# SEQUENCE EN SSI : Affranchisseur automatique

# Thème sociétal : service à la personne Objectif : automatiser le service d'affranchissement de colis Support retenu : automate d'affranchissement de colis postal

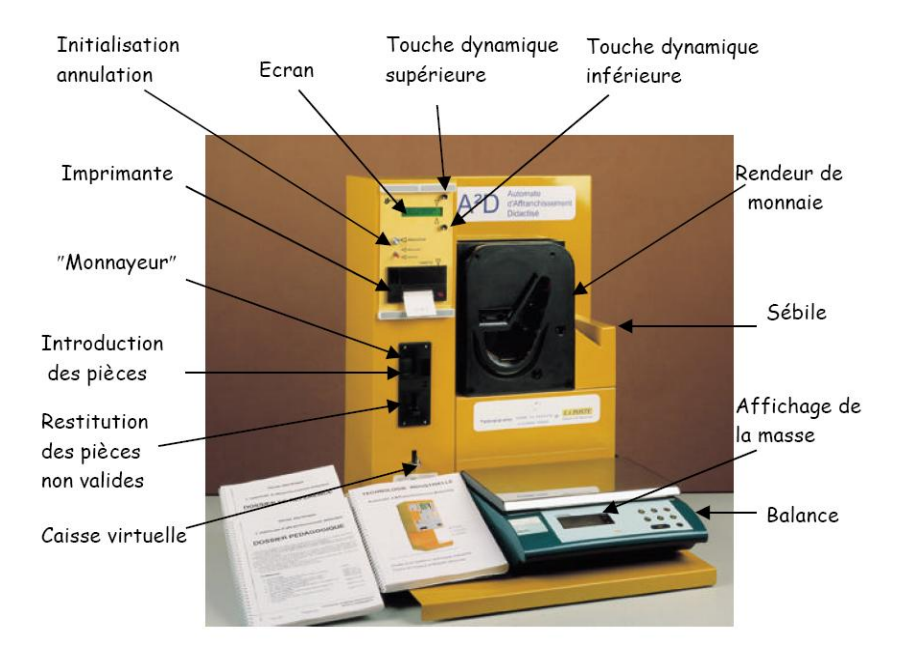

## **Problématique :**

Déterminer la masse du colis afin de l'affranchir sans erreur de facturation. La séquence proposée se déroule en six séances réparties sur trois semaines.

## **Séance N°1 : analyse fonctionnelle (2 heures)**

## **Séance N°2 : la balance de l'affranchisseur est-elle juste et fidèle quel que soit l'emplacement du colis sur la balance ? (2 heures)**

- Activité 1 : TP la balance de l'affranchisseur est-elle juste ?
- Activité 2 : TP la balance de l'affranchisseur est-elle fidèle ?

### **Séance N°3 : apport de connaissances. Principe général de la mesure de la masse (4 heures)**

- Activité 1 : Cours principe général de la mesure de la masse et rappels de RDM (2 heures)
- Activité 2 : TD validation du choix du modèle mécanique (2 heures)

### **Séance N°4 : apport de connaissances- Modélisation du capteur de pesage TD (2 heures)**

Activité : TD - modélisation du capteur de pesage

### **Séance N°5 : comment déterminer la masse du colis ? (4 heures)**

- Activité 1 : TP validation du modèle du corps d'épreuve pour la fidélité (2 heures)
- Activité 2 : TP validation du modèle du pont de mesures (2 heures)

## **Séance N° 6 : synthèse des résultats (1heure)**

- Quelle est l'erreur de mesure maximale que l'on fait sur la masse du colis ?
- Comparaison des performances attendues, mesurées et simulées

# **Organisation de la séquence :**

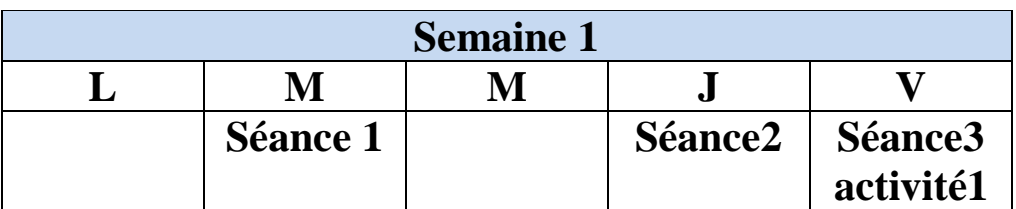

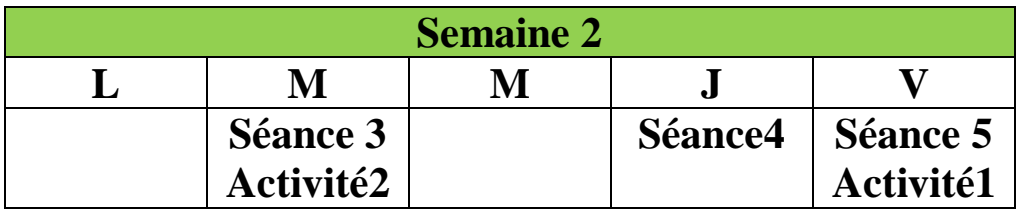

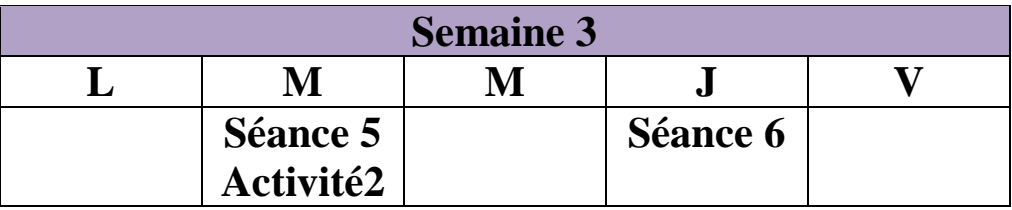

# **Séance N°1 : analyse fonctionnelle (2 heures)**

### **Compétences attendues**

#### **A1 Analyser le besoin**

- définir le besoin ;
- définir les fonctions de service ;

### **A2 Analyser le système**

- identifier et ordonner les fonctions techniques qui réalisent les fonctions de services et respectent les contraintes ;
- identifier les éléments transformés et les flux ;
- décrire les liaisons entre les blocs fonctionnels ;
- identifier l'organisation structurelle ;
- identifier les matériaux des constituants et leurs propriétés en relation avec les fonctions et les contraintes.

A partir de la documentation fournie, mettre en œuvre le système afin d'effectuer l'affranchissement d'un colis.

Vérifier que le tarif d'expédition de votre colis correspond effectivement à la table des tarifs colissimo donnée en [document ressource.](ressources/tarifs%20colissimo%20mars%202011.pdf)

En vous appuyant sur le dossier technique, noter la fonction d'usage de l'automate d'affranchissement. Réaliser l'actigramme A-0 de l'automate d'affranchissement en indiquant :

- la fonction remplie,
- le processeur,
- la matière d'œuvre entrante,
- la matière d'œuvre sortante,
- les sorties secondaires,
- les différentes contraintes qui déclenchent et permettent l'activité du système.

Identifier, sur le système, les constituants matériels de l'automate d'affranchissement.

Placer ces constituants correctement sur l'actigramme A0 fourni afin d'associer à chaque constituant sa fonction.

Lors de l'affranchissement d'un colis, l'automate doit réaliser un nombre de tâches dans un ordre bien précis. Ces tâches ordonnées sont à l'origine de la conception d programme implanté dans l'unité de traitement.

Compléter l'algorigramme suivant en ordonnant les tâches énumérées ci-dessous, en réalisant si besoin un nouvel affranchissement

**Acquérir** le mode d'expédition choisi par l'utilisateur **Calculer** la monnaie à rendre **Encaisser** le montant de l'affranchissement **Rendre** la monnaie **Afficher** le message : PRIX : …………, VEUILLEZ PAYER **Afficher** le message : POSER VOTRE COLIS SUR LA BALANCE **Acquérir** la masse du colis

La tâche acquérir la masse du colis est réalisée par la balance. Compléter les entrées sorties de l'actigramme de cette dernière.

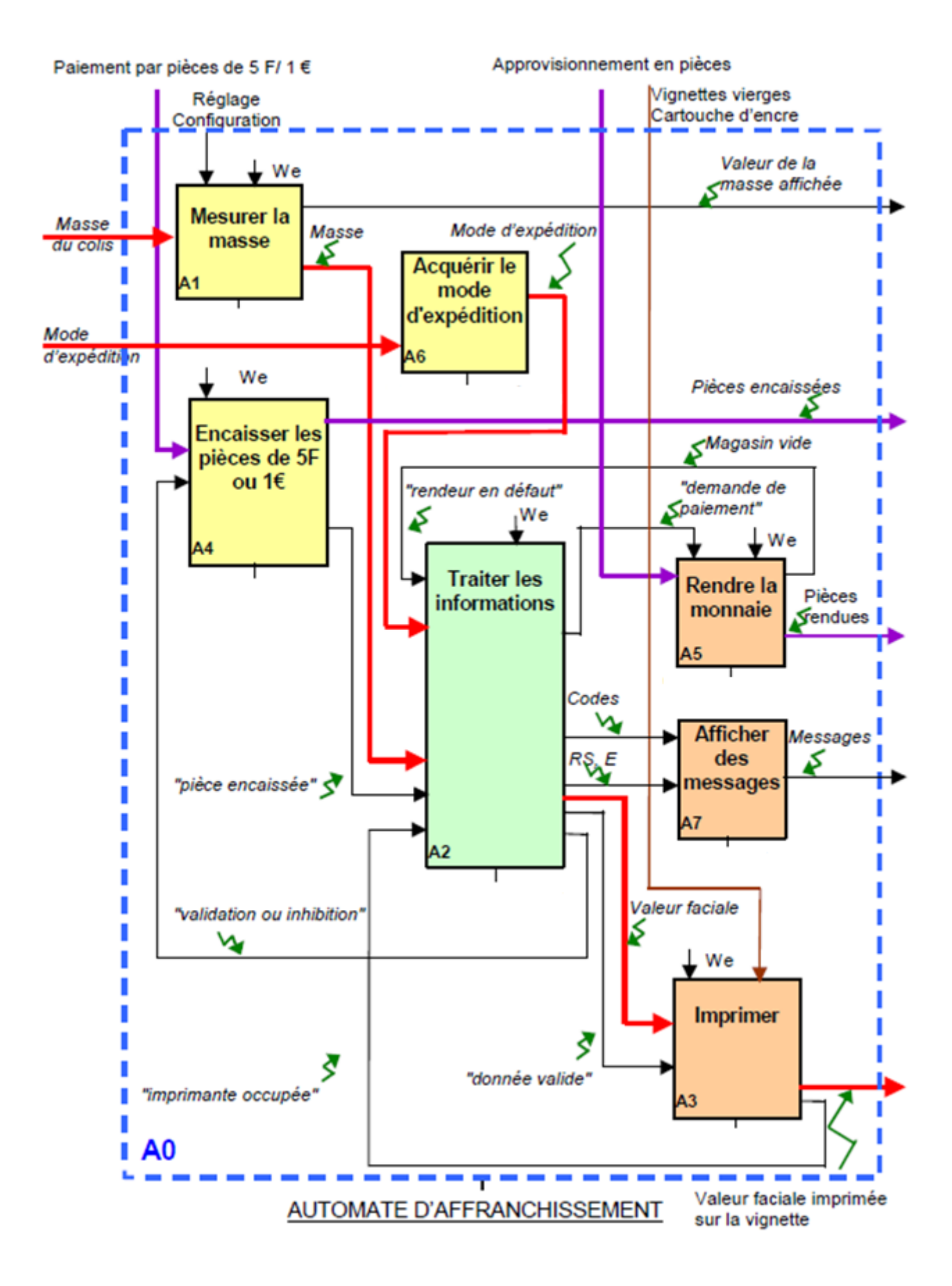

Algorigramme de l'automate d'affranchissement à compléter :

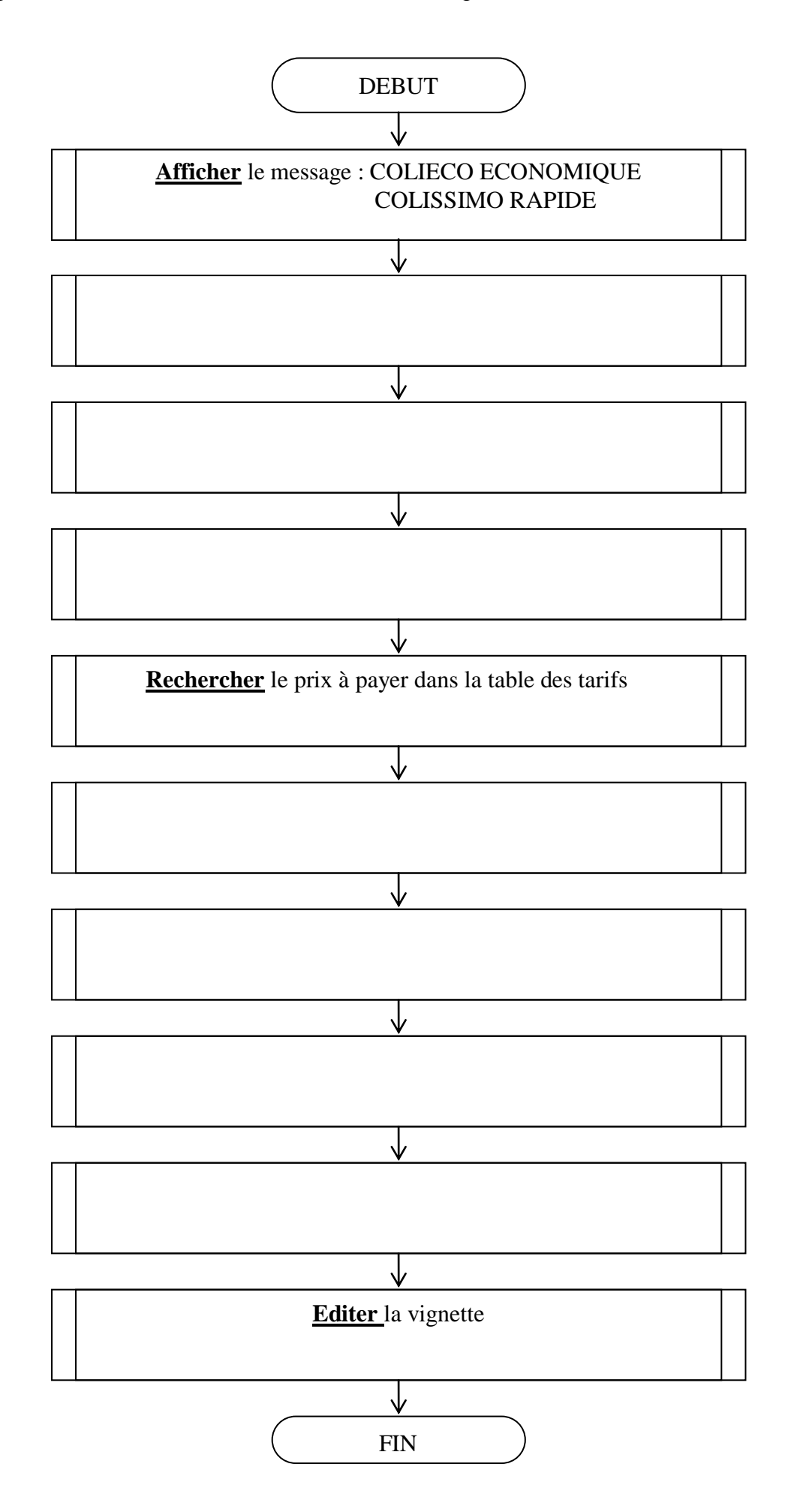

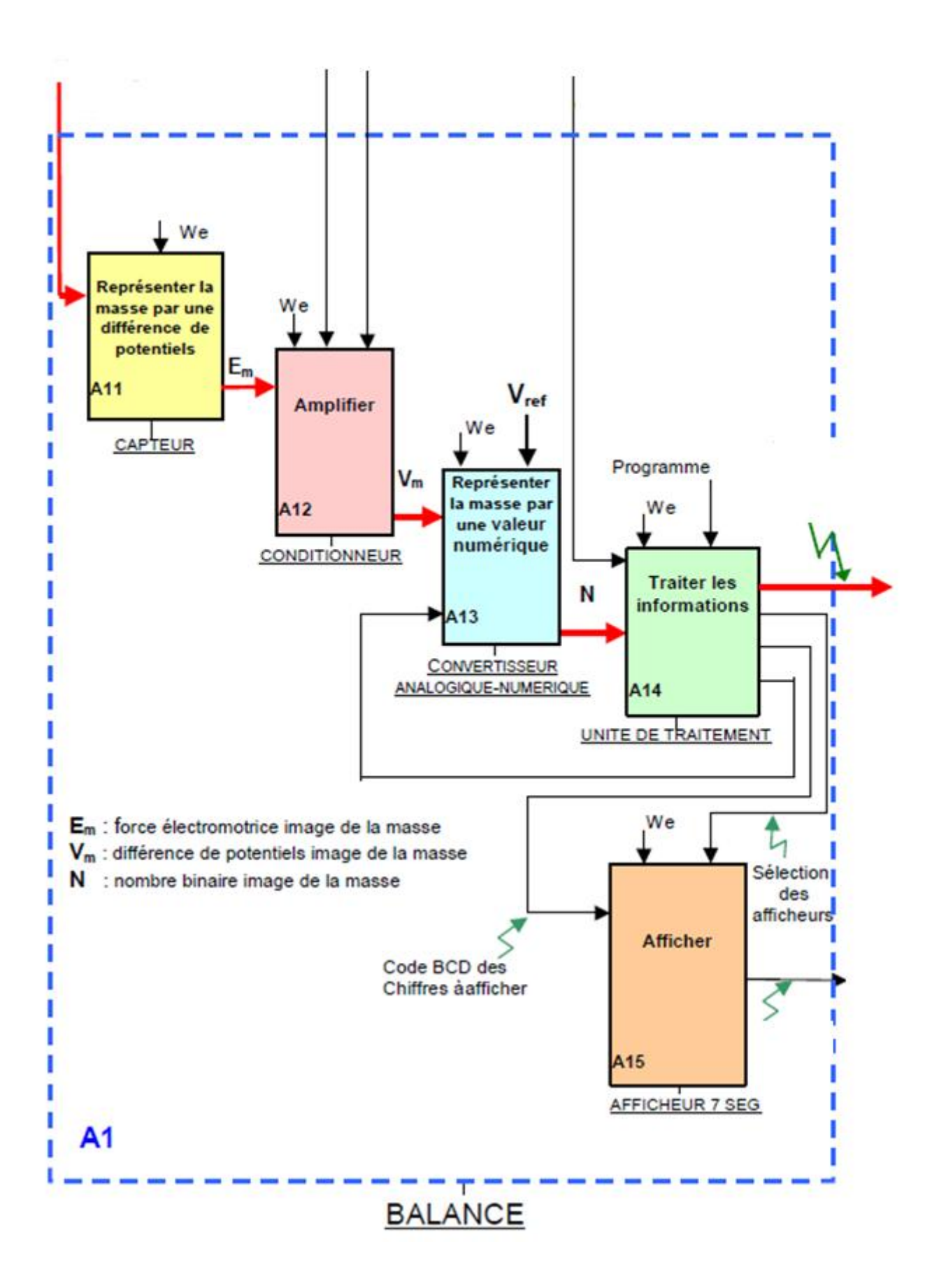

# **Séance N°2 : la balance de l'affranchisseur est elle juste et fidèle quel que soit l'emplacement du colis sur la balance ? (2 heures)?**

### **Compétences attendues**

- **C2– Mettre en œuvre un protocole expérimental**
- conduire les essais en respectant les consignes de sécurité à partir d'un protocole fourni ;
- traiter les données mesurées en vue d'analyser les écarts.

# Activité 1 : la balance de l'affranchisseur est elle juste ?

Effectuer l'affranchissement de votre trousse.

Relever la masse indiquée par la balance. Consulter les tarifs colissimo donnés en [document ressource](ressources/tarifs%20colissimo%20mars%202011.pdf) et comparer avec le tarif demandé par l'automate.

Le tarif indiqué correspond-il à la masse affichée ?

La masse affichée correspond-elle à la masse réelle de votre trousse ?

La balance comporte-t-elle une indication sur la plage de mesures possibles ?

La balance comporte-t-elle une indication quant à la résolution ? Rappeler la définition de ce terme.

La balance comporte-elle une indication quant à la précision ? Rappeler la définition de ce terme.

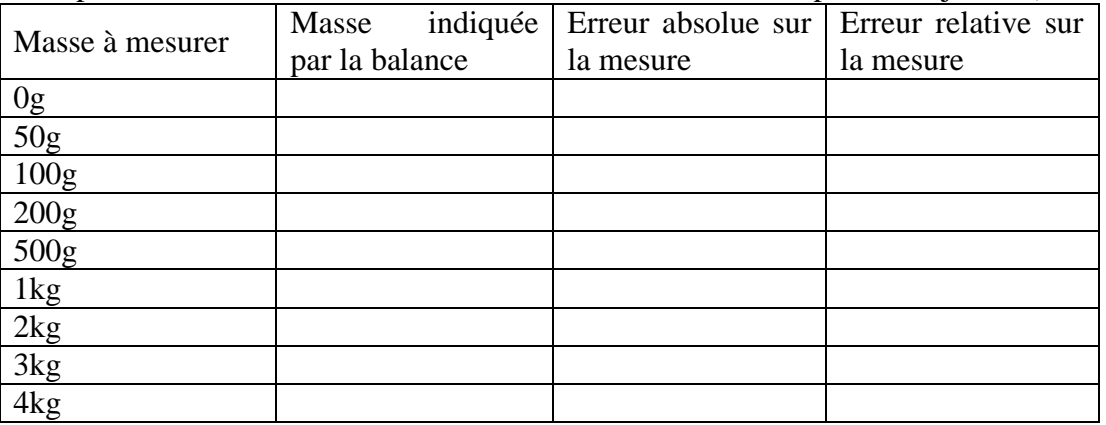

Compléter le tableau suivant en vous servant des masses à disposition (jeu n°1) :

A partir des résultats obtenus, peut-il y avoir une erreur de facturation ?

Les concepteurs ont jugé nécessaire de munir la balance d'un niveau à bulle et de pieds réglables. Régler correctement la position de la balance et effectuer à nouveau les mesures précédentes.

A l'aide d'un tableur, tracer la courbe de l'erreur absolue sur la mesure de la masse en fonction de la masse mesurée.

Pour quelle masse l'erreur absolue est-elle la plus grande ?

Tracer de même la courbe de l'erreur relative sur la mesure de la masse en fonction de la masse mesurée.

Pour quelle masse l'erreur absolue est-elle la plus grande ?

L'inclinaison de la balance a-t-elle une influence sur les erreurs de mesure ?

Répéter les mesures pour le jeu de masses n°2.

Tracer à nouveau les courbes des erreurs.

Comparer avec les résultats obtenus avec le jeu de masses n°1.

Peut-on affirmer que la balance est juste?

# Activité 2 : la balance de l'affranchisseur est-elle fidèle ?

Vous allez mesurer 1 masse étalon de 500g de façon répétitive à l'aide de la balance. Vous attendrez à chaque fois que la balance indique 0.000kg ->0<- avant d'effectuer une nouvelle mesure. Vous poserez la masse en cinq endroits différents du plateau de la balance, et relèverez pour chacun la masse affichée par la balance dans le tableau suivant. De plus pour chaque emplacement, vous répèterez 5 fois la mesure en attendant le retour à zéro à chaque fois.

Plateau de la balance, vue de dessus : cinq placements différents de la masse à mesurer

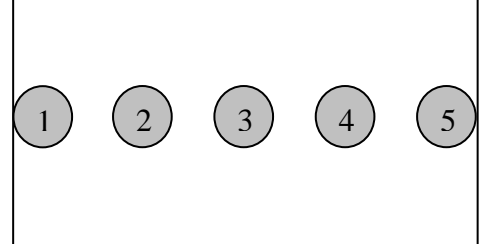

Remarque : les 5 emplacements sont dessinés sur le plateau de la balance.

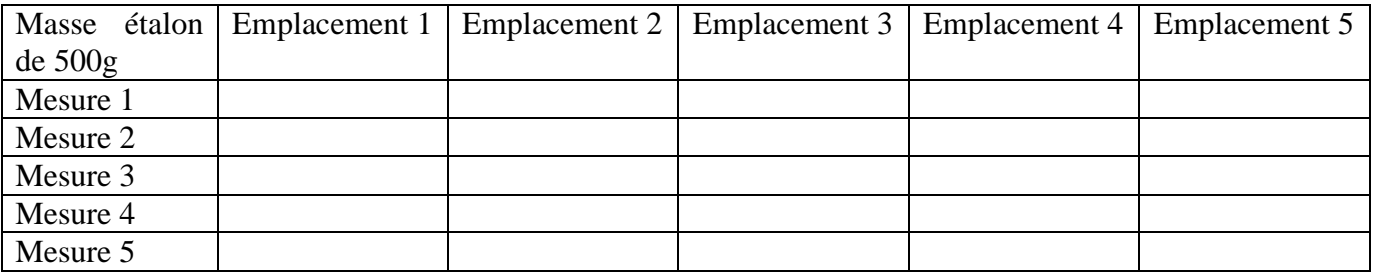

Déterminer l'erreur absolue maximale sur la mesure ainsi que l'erreur relative maximale pour chaque emplacement puis pour l'ensemble des emplacements.

La balance de l'automate est-elle fidèle ?

# **Séance N°3 : apport de connaissances. Principe général de la mesure de la masse (4 heures)**

#### **Compétences attendues**

# **A2 Analyser le système**

- identifier l'organisation structurelle ;
- identifier les matériaux des constituants et leurs propriétés en relation avec les fonctions et les contraintes.
- **B1 – Identifier et caractériser les grandeurs agissant sur un système**
- définir, justifier la frontière de tout ou partie d'un système et répertorier les interactions ;
- choisir les grandeurs et les paramètres influents en vue de les modéliser.

**B2 - Proposer ou justifier un modèle**

- associer un modèle à un système ou à son comportement ;
- préciser ou justifier les limites de validité du modèle envisagé.

# Activité 1 : Cours - principe général de la mesure de la masse (2 heures)

Le principe utilisé dans l'automate d'affranchissement de colis postal est la mesure d'une masse par déformation d'un corps.

La grandeur physique à mesurer est la masse. On peut l'obtenir à partir du poids qui lui est proportionnel et qui est à l'origine d'une déformation (infime) de la pièce sur laquelle il est appliqué. Or une déformation d'un fil conducteur génère elle-même une variation de résistance électrique du conducteur.

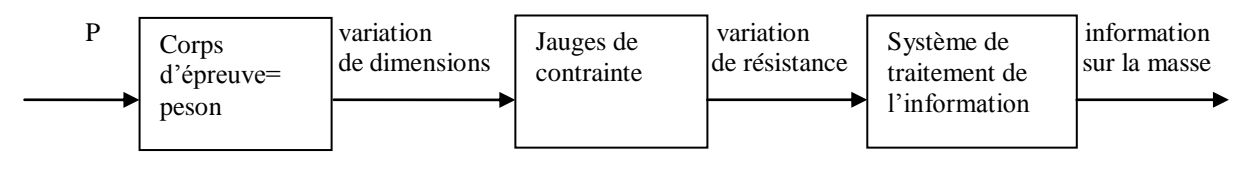

Une jauge de contrainte est une résistance électrique constituée d'un fil très fin disposé en boucle. Collée sur le corps d'épreuve, elle subit les mêmes déformations que celui-ci. Un système électronique de traitement permet alors de récupérer une information sur la masse.

En vue de dessus :

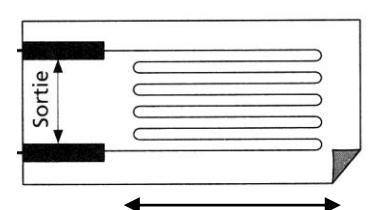

Sens de l'étirement ou de la compression

### *Exemple* :

La masse exerce une force P sur un corps d'épreuve qui est une structure métallique (barre de contraintes). Cette structure est sollicitée en flexion. Celle-ci subit, dans le domaine élastique, une déformation. Deux jauges de résistance Rj1 et Rj2 sont collées sur la barre de contraintes.

### Sans charge **Rj1=Rj2=R0**.

Avec charge, la barre de contraintes se déforme. Rj1 subit un étirement et Rj2 subit une compression.

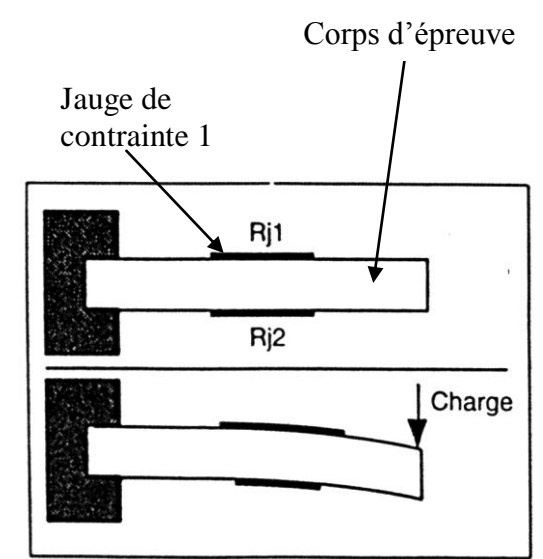

Le fil de la jauge possède une résistance R telle que :

*S*  $R = \rho \cdot \frac{l}{l}$ avec  $\rho$  résistivité en  $\Omega$ .m,  $\ell$  longueur en m, S section en m<sup>2</sup>

On fait l'approximation que la déformation prédomine selon la longueur de la jauge. Ainsi un allongement relatif se traduit par une variation de résistance relative proportionnelle :  $dR$  $dl$  $= K'$ .  $\overline{R}$ 

Or l'allongement relatif est directement lié à la force P donc à la masse. Avec charge, la résistance des jauges varie alors de la quantité dR. Et l'on a  $\mathbf{R}$ **j** $1 = \mathbf{R}$ <sup>0</sup> +d**R** et  $\mathbf{R}$ **j** $2 = \mathbf{R}$ <sup>0</sup> +d**R**.

Le système de traitement de l'information permet de transformer la variation de résistance en information sur la masse.

# *La balance de l'automate d'affranchissement de colis postal fonctionne selon ce principe.*

Observer la vidéo « *[éclaté.avi](fichiers%20simulation/ECLATE.AVI)* » afin de visualiser le peson, le plateau et le bâti.

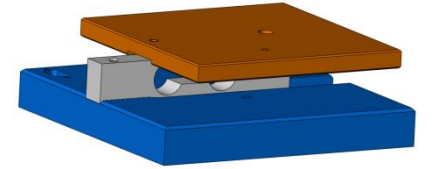

Lorsque le plateau est chargé le peson fléchit. La flexion de cette pièce provoque l'allongement des fibres supérieures et le raccourcissement des fibres inférieures. La jauge de déformation collée sur la partie inférieure du peson mesure le raccourcissement.

Le corps d'épreuve utilisé dans la balance PRECIA est du type **bipoutre** (voir dossier ressource).

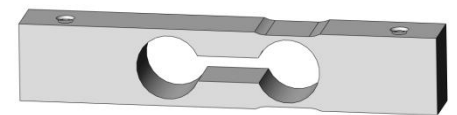

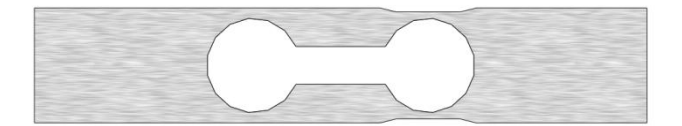

Afin de mettre en relation le raccourcissement relatif et l'action mécanique exercée par le colis, consulter le [document ressource RDM.](cours/Identification%20des%20sollicitations%20subies%20par%20un%20solide%20de%20type%20poutre.pdf)

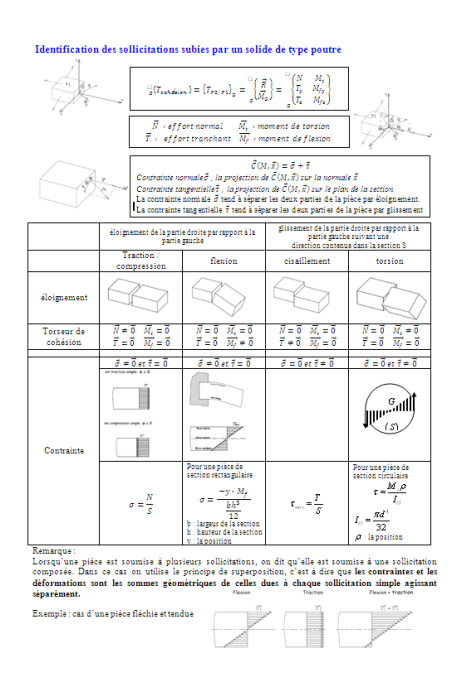

# Activité 2 : TD validation du choix du modèle mécanique (2 heures)

La figure ci-dessous montre le modèle mécanique retenu de la liaison entre le plateau (2) et le bâti (1). réalisée par deux pièces (3) et (4) (qui constituent les deux **poutres** du peson).

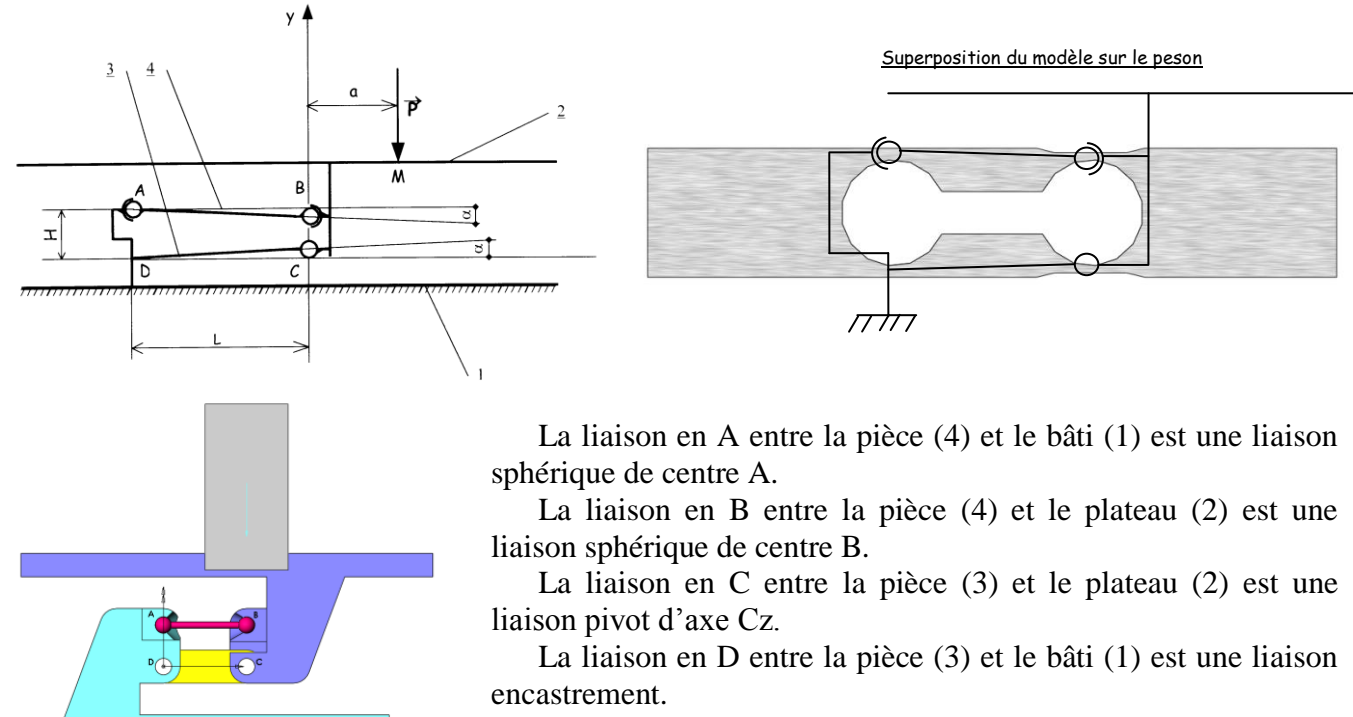

 Après avoir observé la vidéo des déplacements de la balance avec le modèle mécanique (*[mouvement.avi](fichiers%20simulation/mouvement.avi)*) et la forme de la déformation du peson, indiquer si le modèle mécanique proposé est compatible avec la déformation du peson. Quel est le mouvement du plateau par rapport au bâti ?

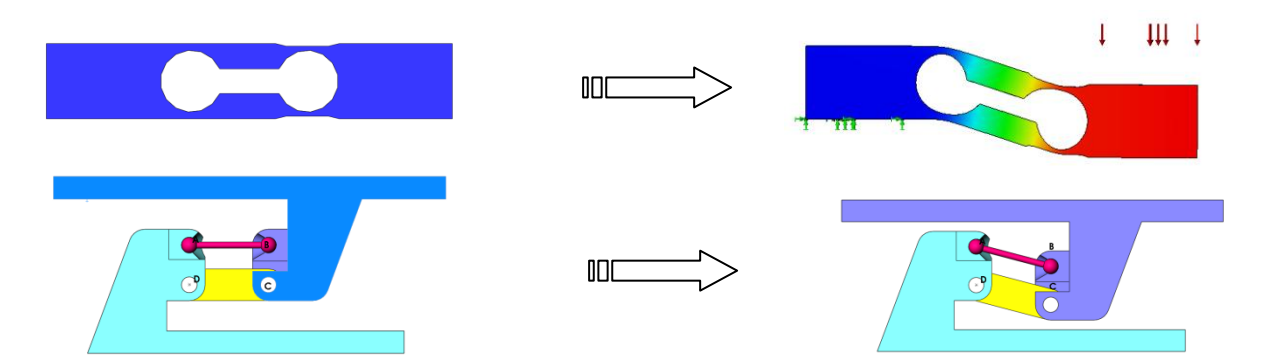

Le modèle de ce capteur n'est pas un parallélogramme mais un trapèze.

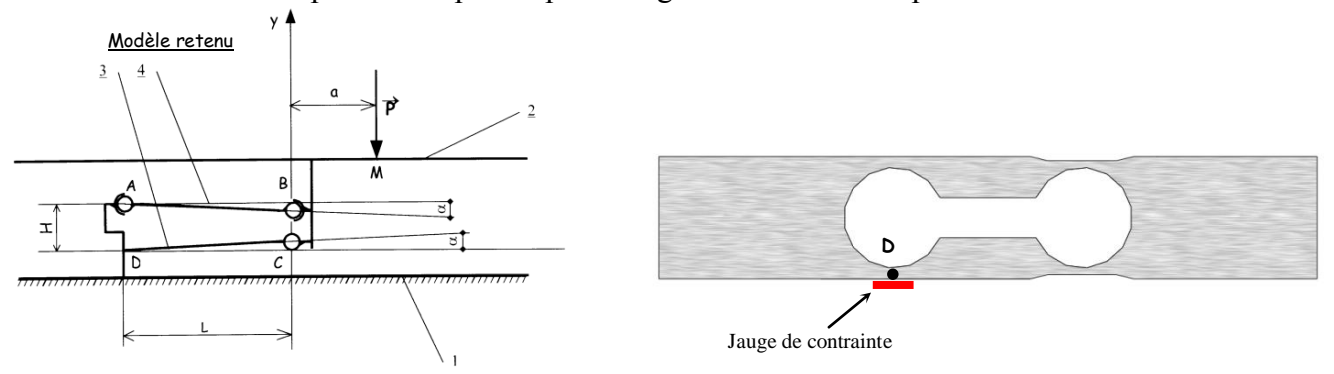

Comment cette forme trapézoïdale est-elle obtenue sur le peson ?

## **Etude de RDM**

Afin de déterminer la déformation de la jauge, il nous faut déterminer la déformation en D du peson. Cette déformation dépend directement des contraintes dans le peson en D. Ces contraintes sont déterminées à partir du torseur de cohésion au niveau de la section de la poutre en D.

Sur le [modèle numérique,](fichiers%20simulation/peson.SLDPRT) mesurer b et h, grandeurs caractérisant la section de la poutre en D.

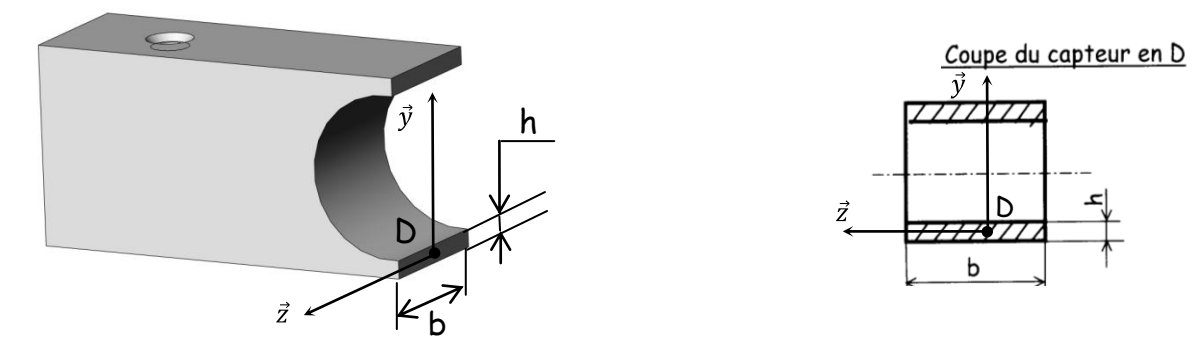

 Par convention, le torseur de cohésion représente les actions exercées par la partie droite sur la partie gauche de la poutre : donc dans notre cas, le torseur des actions mécaniques exercées en D par la bielle 3 sur le support au niveau de la liaison encastrement.

Une étude statique a été réalisée, cette étude nous permet d'obtenir la forme du torseur:

$$
\{T_{bielle/support}\} = \n\begin{cases}\n\frac{-aP}{(H - 2Ltana)} & 0 \\
-P\left(1 - \frac{atan\alpha}{(H - 2Ltana)}\right) & 0 \\
0 & -PL\left(1 - \frac{2atan\alpha}{(H - 2Ltana)}\right)\n\end{cases}\n=\n\begin{cases}\nX_D & 0 \\
Y_D & 0 \\
0 & N_D\n\end{cases}
$$

L'effort normal  $X_D$  et le moment fléchissant N<sub>D</sub> engendrent respectivement une contrainte normale  $\sigma_1$  et une contrainte normale  $\sigma_2$ .

Le raccourcissement de la jauge de contrainte dépend donc de la contrainte normale totale soit  $\sigma = \sigma_1 + \sigma_2$  (théorème de superposition).

Si  $\sigma$  varie en fonction de la position « a » de la masse sur le plateau, alors la déformation de la jauge également et donc la balance ne sera pas fidèle par rapport à la position de la masse. Aussi est-il nécessaire d'avoir  $\sigma$  constant.

A l'aide du [dossier ressource](cours/Identification%20des%20sollicitations%20subies%20par%20un%20solide%20de%20type%20poutre.pdf) et sachant que la jauge de contrainte est collée sur la partie inférieure de la poutre au niveau de la section en D ( $y = -\frac{h}{2}$ ) :

Montrer que la contrainte normale, au niveau de la jauge, due à l'effort normal  $X_D$  est de la forme :

$$
\sigma_1 = \frac{X_D}{bh} = \frac{-aP}{bh(H - 2Ltan\alpha)}
$$

Cette contrainte dépend elle de la position de la masse ?

Montrer que la contrainte normale, au niveau de la jauge (en D), due au moment de flexion  $N_D$ est de la forme :

$$
\sigma_2 = \frac{6N_D}{bh^2} = \frac{-6PL}{bh^2} \left( 1 - \frac{2atana}{(H - 2Ltana)} \right)
$$

Cette contrainte dépend elle de la position de la masse ?

A priori, les contraintes précédentes dépendent de « a », la contrainte totale également, et donc la balance ne peut être fidèle. L'objectif est d'obtenir  $\sigma$  constant en essayant d'intervenir sur les différentes grandeurs dimensionnelles (H, L, b, h,  $\alpha$ ).

- Donner une expression de la contrainte normale totale sous la forme :  $\sigma_1 + \sigma_2 = K + f(a)$  où f(a) est une fonction de a et K une constante
- Montrer que :

$$
\sigma_1 + \sigma_2 = K \qquad si \quad \tan \alpha = \frac{h}{12L}
$$

- Donner l'expression de K et calculer sa valeur en  $N/m^2$ .
- Dans le cas où  $tan\alpha = \frac{h}{12L}$ , que peut-on dire de la contrainte en D en fonction de la position de la charge sur le plateau ?
- La jauge de contrainte étant collée sur le peson, exprimer le raccourcissement relatif de la jauge de contrainte $\frac{\Delta l}{l}$  en fonction de K et du module d'Young.

Le raccourcissement mesuré par la jauge est-il constant quelle que soit la position de la charge sur le plateau ? Justifier. Le modèle choisi pour cette étude est-il conforme à la réalité, sachant que la balance est fidèle ?

# **Séance N°4 : apport de connaissances - Modélisation du capteur de pesage TD (2 heures)**

#### **Compétences attendues**

#### **B1 – Identifier et caractériser les grandeurs agissant sur un système**

- définir, justifier la frontière de tout ou partie d'un système et répertorier les interactions ;
- choisir les grandeurs et les paramètres influents en vue de les modéliser.

#### **B2 - Proposer ou justifier un modèle**

- associer un modèle à un système ou à son comportement ;
- préciser ou justifier les limites de validité du modèle envisagé.

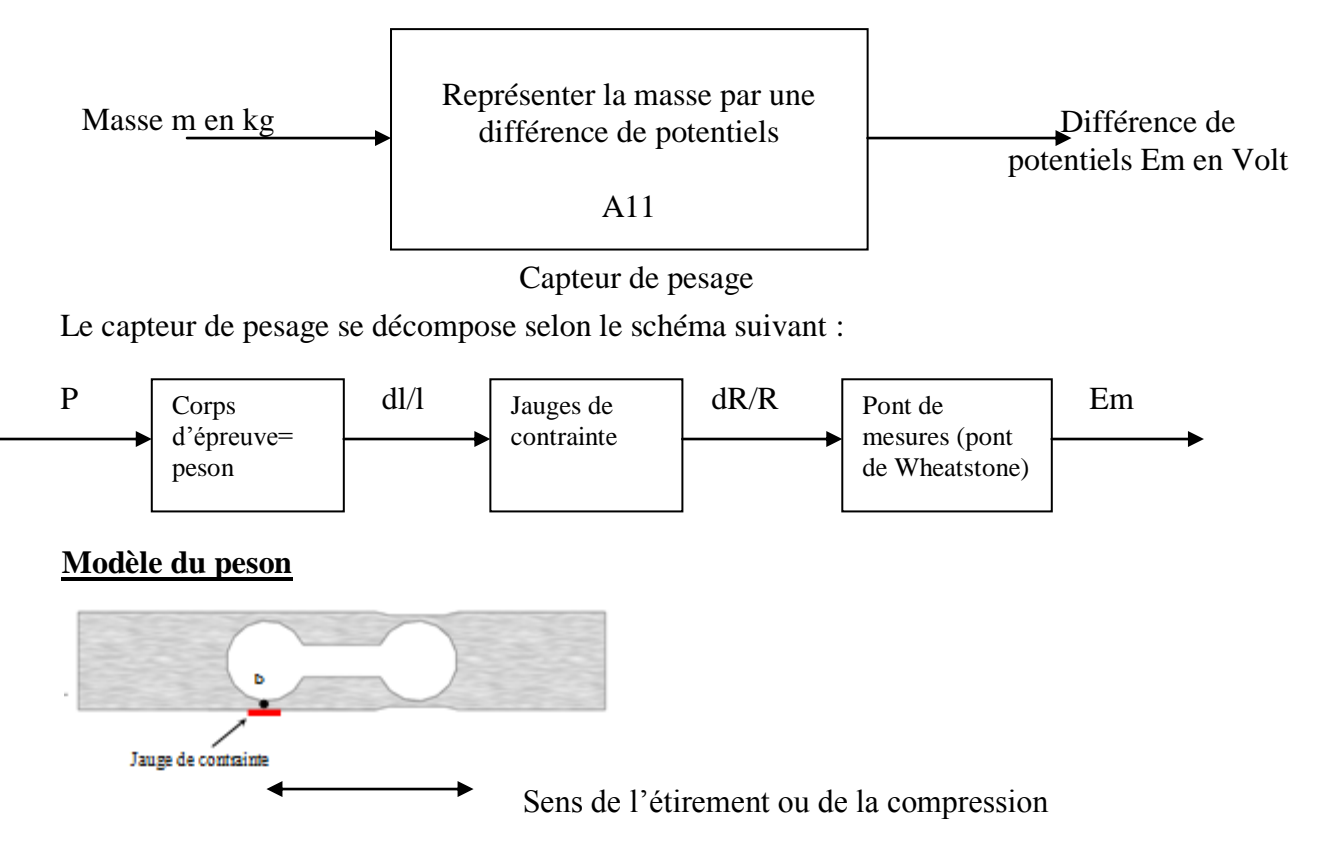

L'activité 2 de la séance 3 a permis de déterminer le modèle du peson.

Le poids appliqué au peson implique un raccourcissement dl des dimensions des jauges dans le sens de la longueur du peson.

Rappeler la relation entre le poids et la contrainte normale au point D.

Rappeler la relation entre la contrainte normale et le raccourcissement relatif dl/l.

En déduire la relation entre dl/l et P.

En déduire la relation entre **dl/l** et la masse **m**.

### **Modèle de la jauge de contrainte**

On rappelle qu'une jauge de contrainte ou jauge de déformation est une résistance électrique constituée d'un fil très fin disposé en boucle. Elle est collée sur le peson et subit les mêmes déformations.

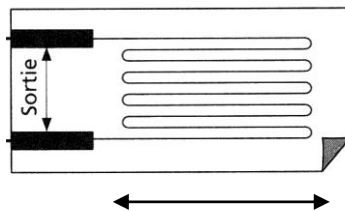

Sens de l'étirement ou de la compression

Le fil de la jauge possède une résistance R telle que :

*S*  $R = \rho \cdot \frac{l}{l}$ avec  $\rho$  résistivité en  $\Omega$ .m,  $\ell$  longueur en m, S section en m<sup>2</sup>

On supposera alors qu'un raccourcissement relatif dl/l se traduit par une variation de résistance relative dR/R proportionnelle :

$$
\frac{dR}{R} = K' \cdot \frac{dl}{l}
$$

En déduire la relation entre **dR/R** et la masse **m**.

## **Modèle du pont de mesures**

Le capteur de pesage utilise 4 jauges de contrainte identiques.

Le schéma électrique équivalent du pont de mesures est le suivant :

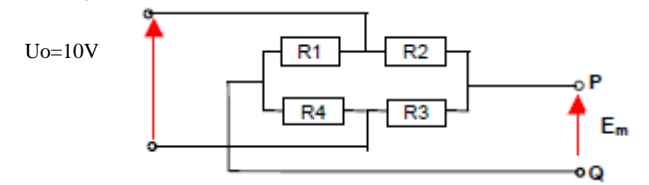

On nomme ce montage « pont de Wheatstone ».

Lorsque le corps d'épreuve ne subit aucune déformation, les résistances sont identiques, on dit que le pont est équilibré, la différence de potentiels Em est nulle.

Lorsque le corps d'épreuve subit une déformation, les résistances de jauges subissent une variation dR, le pont est déséquilibré et cela engendre une différence de potentiels Em non nulle.

Ce montage est utilisé en raison des très faibles variations de résistances engendrées par les déformations.

Exprimer Em en fonction de Uo et des résistances R1, R2, R3, et R4 à partir des lois fondamentales d'étude des circuits.

Observer le capteur de pesage réel à la loupe et dessiner l'implantation des jauges de contraintes.

La tension d'alimentation Uo est connectée entre les bornes rouge et noire et Em se mesure entre les bornes verte et jaune.

Indiquer quelles jauges seront déformées et si elles seront étirées ou comprimées.

Un allongement +dl du corps d'épreuve correspondra à une variation de résistance +dR. Un raccourcissement de –dl correspondra à une variation de résistance –dR. Au repos, les résistances sont supposées identiques égales à Ro.

Exprimer alors les valeurs des résistances R1, R2, R3 et R4 en fonction de Ro et dR.

Quelle est la relation théorique entre Em, Uo, dR et R0 ?

En déduire la relation entre **Em** et la masse **m** en fonction des données précédentes.

# **Séance N°5 Comment déterminer la masse du colis ? (4 heures)**

### **Compétences attendues**

### **B3 – Résoudre et simuler**

- choisir et mettre en œuvre une méthode de résolution ;
- simuler le fonctionnement de tout ou partie d'un système à l'aide d'un modèle fourni.

### **B4 - Valider un modèle**

- interpréter les résultats obtenus ;
- préciser les limites de validité du modèle utilisé ;
- modifier les paramètres du modèle pour répondre au cahier des charges ou aux résultats expérimentaux ;
- valider un modèle optimisé fourni.

# Activité 1 : Validation du modèle du corps d'épreuve pour la fidélité (2 heures)

L'objectif de l'étude qui suit permet de mettre en évidence les dispositions constructives rendant **fidèle** la balance utilisée dans ce système, suivant la position de la masse sur le plateau de la balance : c'est-à dire que si on choisit une masse, quelque soit l'endroit où la masse est posée sur le plateau, la jauge de contrainte doit avoir la même déformation et donc délivrer la même information.

# **1. Etude de la déformation du peson (corps d'épreuve) type bipoutre**

Observer la vidéo « *[éclaté.avi](fichiers%20simulation/ECLATE.AVI)* » afin de visualiser le peson, le plateau et le bâti.

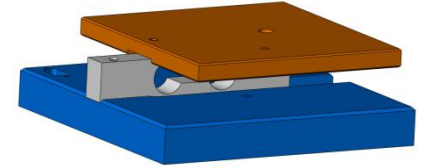

Lorsque le plateau est chargé le peson fléchit. La flexion de cette pièce provoque l'allongement des fibres supérieures et le raccourcissement des fibres inférieures. La jauge de déformation collée sur la partie inférieure du peson mesure le raccourcissement.

Le corps d'épreuve utilisé dans la balance PRECIA est du type **bipoutre** (voir dossier ressource).

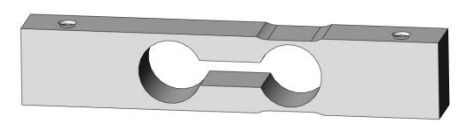

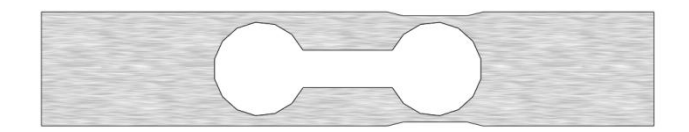

Vous allez simuler le comportement du peson lors du chargement de la balance afin de valider le modèle numérique.

- Ouvrir **peson rdm [.sldprt](fichiers%20simulation/peson%20rdm.SLDPRT)**
- $\blacksquare$  Activer simulationXpress

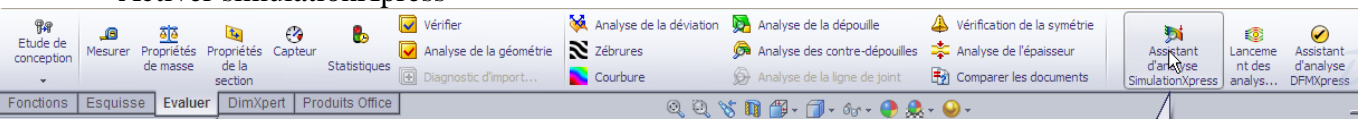

Sélectionner suivant dans la première fenêtre, une deuxième fenêtre s'ouvre.

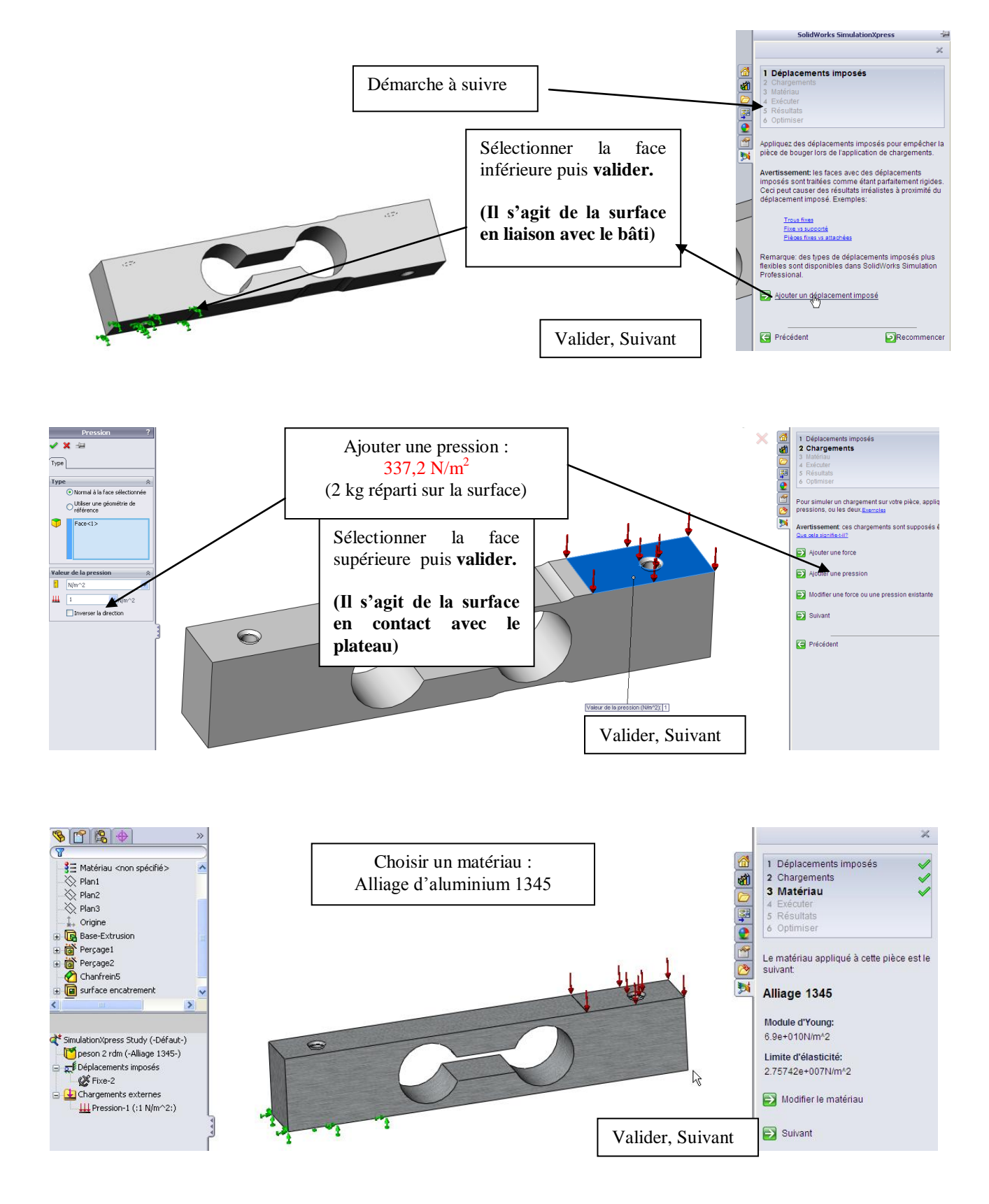

- Exécuter la simulation.
- Observer la forme de la déformation, cela correspond-t-il au modèle de l'étude réalisée en annexe document ressource 2.

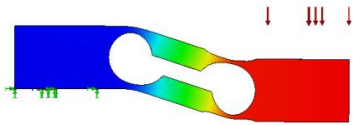

■ Justifier les formes A et B des pièces bâti et plateau (revoir la vidéo « *[éclaté .avi](fichiers%20simulation/ECLATE.AVI)* »).

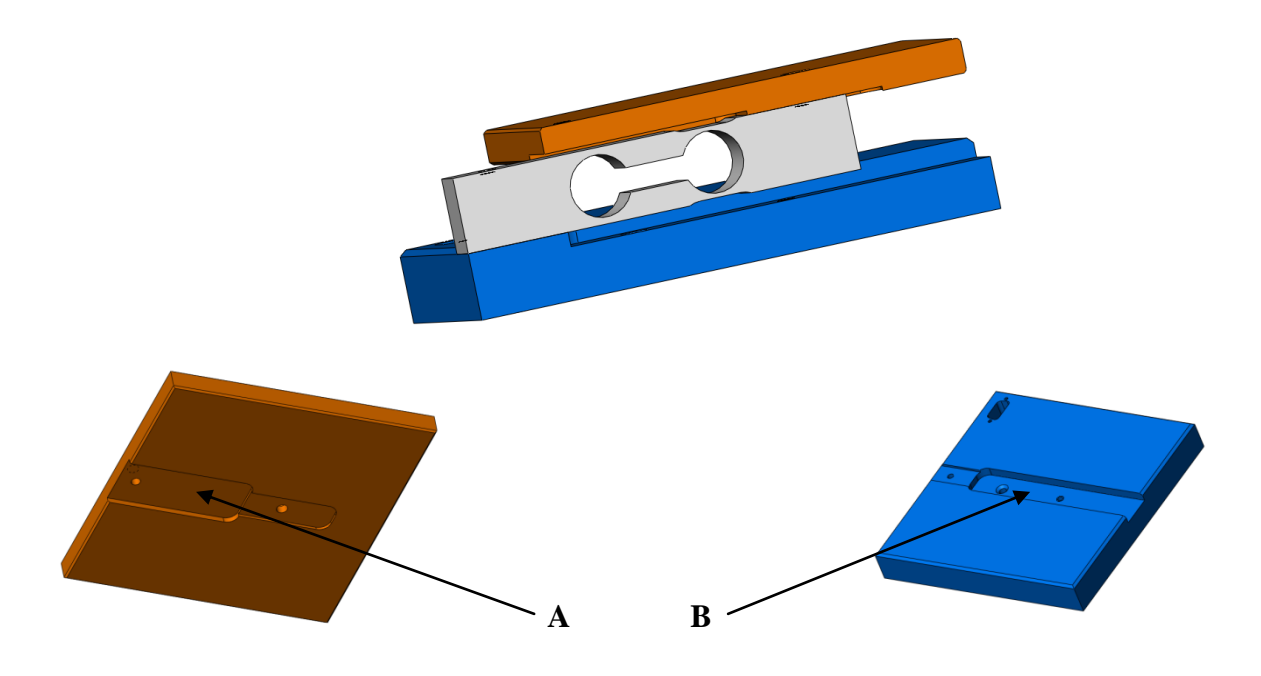

 Observer les répartitions de contrainte dans le peson, et donner la raison pour laquelle la jauge de contrainte est collée en D.

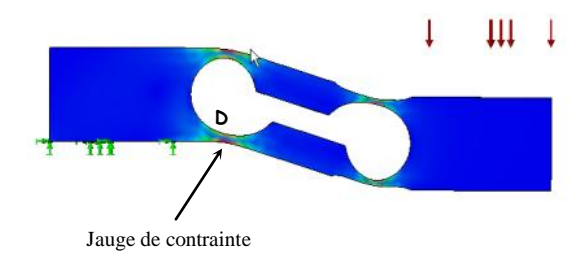

# **2. Validation de la fidélité du modèle par simulation :**

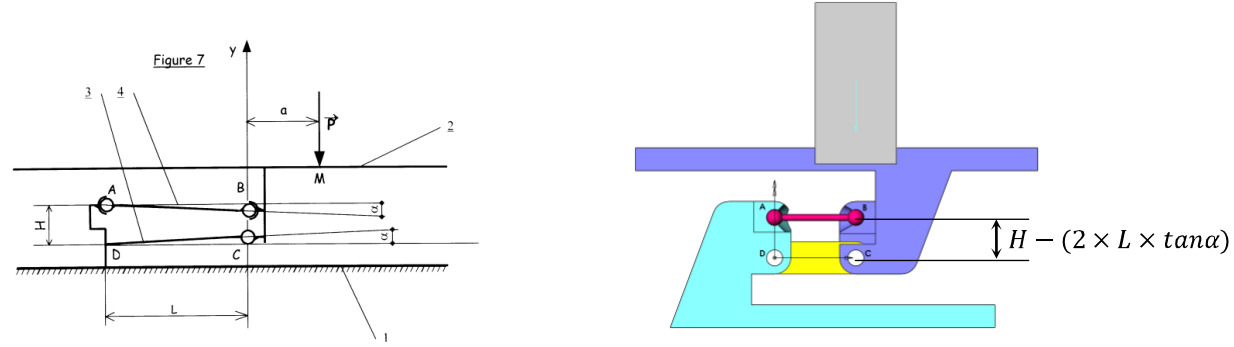

Ouvrir le fichier **balance [.sldasm.](fichiers%20simulation/balance.SLDASM)**

D'après le modèle retenue, la distance BC n'est plus égale à 25mm :

$$
BC = H - (2 \times L \times \tan \alpha) \quad \text{avec } \tan \alpha = \frac{h}{12 \times L}
$$
\n
$$
\text{soit } BC = H - \frac{h}{6}
$$

- Modifier la distance BC sur l'esquisse de la pièce 2 (h=2,3mm). Puis reconstruire.
- **Lancer le module MECA 3D.**
- Vérifier que le modèle créé est correct (liaison, pièces).
- Créer les actions de pesanteur.

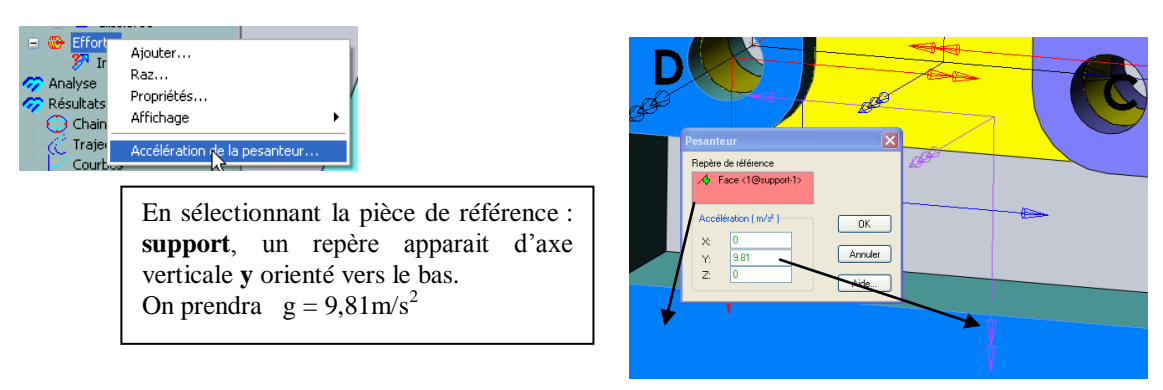

On néglige le poids propre des pièces.

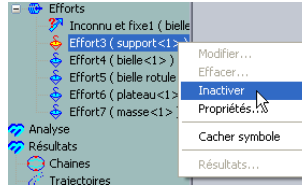

Rendre inactifs les poids des pièces

 Les paramètres d'étude seront fixés comme ci-dessous : Etude statique

 *En utilisant courbes multiples,* sélectionner la composante du moment suivant z dans la liaison encastrement, ainsi que la composante suivant x de l'effort dans la liaison encastrement. Puis dans combiner, rentrer la formule donnant  $\sigma = \sigma_1 + \sigma_2$ 

La liaison glissière aura comme position initiale -75 mm et position finale +75 mm

La liaison sphérique en A (bâti / la bielle) aura comme position initiale 0° et position finale 0° suivant Rx (pas de rotation propre de la bielle rotule).

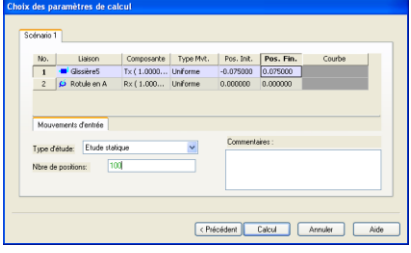

Animer le mécanisme.

On a déterminé précédemment que :

$$
\sigma_1 = \frac{X_D}{bh} \quad et \quad \sigma_2 = \frac{6N_D}{bh^2}
$$

Elément<br>encastrement en D<br>encastrement en D Type Com<br>Effort (base globale) Fxi<br>Effort (base globale) Mzi Référence : support<1>  $\boxed{\triangledown}$  Combine M Affichage courbe combinée seule Sélection Aperçu Modifier Annuler Aide. Consulter...

• Que peut-on dire de la courbe ?

en fonction de  $X_D$  et  $N_D$ 

- Calculer en % l'écart relatif maximum la contrainte normale totale  $\sigma = \sigma_1 + \sigma_2$  par rapport à la valeur de référence qui est celle pour laquelle la masse est au centre du plateau.
- Comparer avec les résultats de la partie RDM. Quelle courbe aurait-on obtenue avec le calcul de RDM ? D'où peuvent provenir les écarts ?

Le raccourcissement mesuré par la jauge (dépendant de la contrainte normale) est-il constant quelle que soit la position de la charge sur le plateau ? Conclure.

# Activité 2 : Validation du modèle du pont de mesures (2heures)

Ci-dessous, vous trouverez la décomposition fonctionnelle de la balance de l'automate qui permet de mesurer la masse du colis :

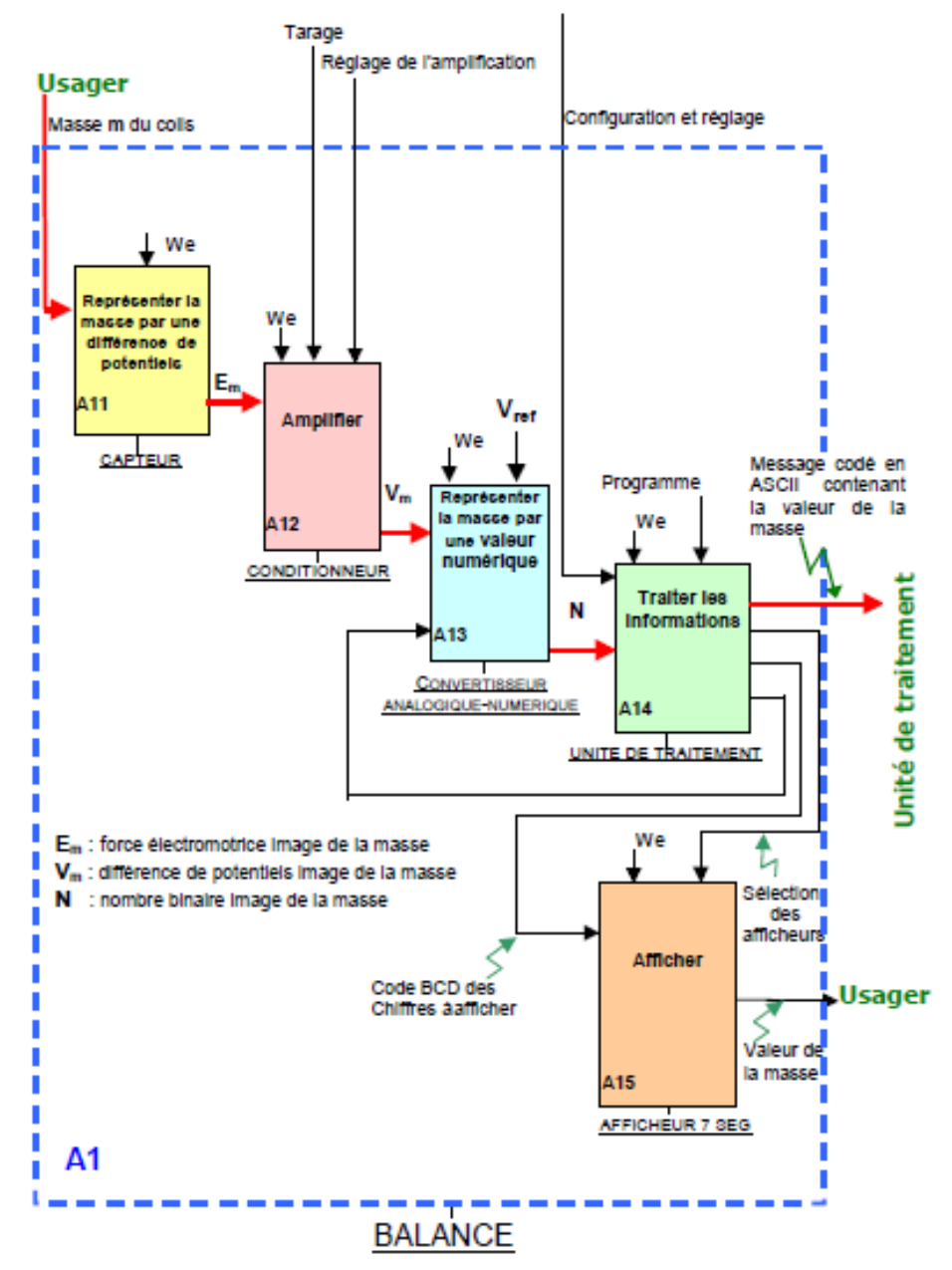

Nous allons modéliser les différentes fonctions de la balance permettant d'obtenir un nombre **N** image de la masse **m** à mesurer, nombre qui sera traité en vue d'être affiché et transmis à l'unité centrale de l'automate d'affranchissement.

Ces modélisations nous permettront de déterminer la sensibilité de l'ensemble et les paramètres influant sur la précision de la mesure.

Les éléments de la chaine d'acquisition de la masse sont donc : le capteur de pesage, le conditionneur et le convertisseur analogique-numérique.

Nous allons simuler le comportement de ces différents éléments à l'aide du logiciel ISI PROTEUS.

# **1. Validation du modèle du capteur de pesage**

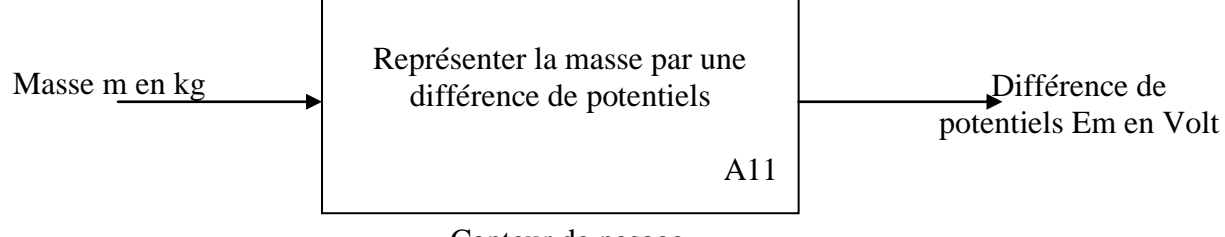

Capteur de pesage

Se reporter au modèle vu lors des activités de la séance n°4.

Simulation du pont de mesures

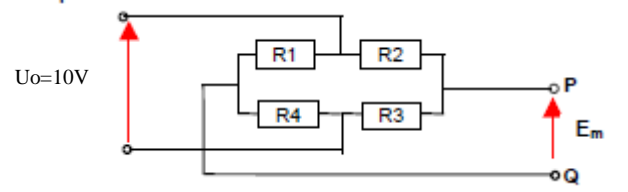

Saisir le schéma du pont de mesures en utilisant le composant « résistance ». On supposera les résistances identiques et égales à  $Ro=800\Omega$  dans le cas d'une absence de masse.

Paramétrer le logiciel afin de mesurer Em en l'absence de masse.

Simuler et relever la valeur de Em obtenue dans le tableau suivant.

Rappeler les expressions des résistances R1, R2, R3 et R4 en fonction de dR et Ro.

Pour chaque valeur de dR, entrer les valeurs des résistances et relever Em.

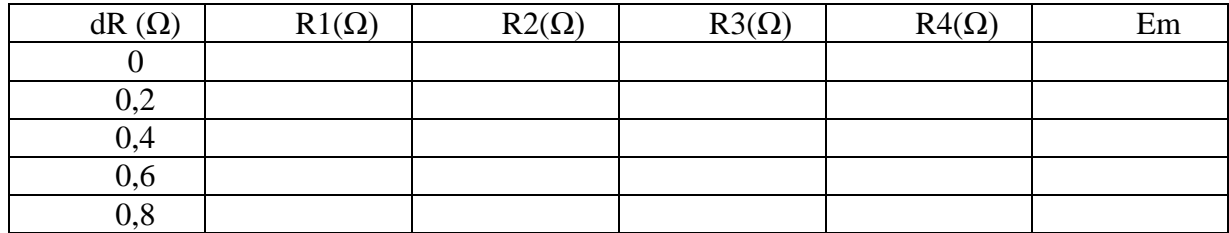

Tracer la courbe Em en fonction de dR.

En déduire la relation mathématique entre ces deux grandeurs.

Vérifier la conformité avec la relation trouvée précédemment.

Modifier les valeurs des résistances afin de les exprimer en fonction du paramètre « dR ». Insérer un graphe permettant de faire une analyse en fonction d'un paramètre simple DC SWEEP. Editer les propriétés de l'analyse :

Indiquer la variable « dR » comme variable de balayage.

Nous ferons une analyse entre 0 et  $0.8\Omega$  sur 400 points et prendrons une valeur nominale de 0 (repos). Ajouter la courbe de Em et simuler.

Constater la similitude des courbes obtenues et vérifier la relation linéaire entre dR et Em.

Performances attendues du capteur de pesage :

D'après la [documentation technique du capteur SCAIME type BE 10kg,](ressources/capteur_pesage.pdf) indiquer :

- l'étendue de mesure,
- la sensibilité nominale.

Calculer la sensibilité théorique S du capteur, sachant que celle-ci est déterminée à partir de la sensibilité nominale et que l'on suppose une tension d'alimentation de 10V.

$$
S = \frac{\text{sensibilité nominale x tension d'alimentation}}{\text{étendue de mesure}} \text{enV.kg}^{-1}
$$

Sachant que Em=S.m :

- pour une masse de 4kg, quelle est la valeur de la sortie du capteur Em attendue ?
- pour un échelon de masse de 1g, de combien variera la sortie du capteur Em ?
- Performances mesurées sur le capteur de pesage :

Allumer le module de pesage, vérifier qu'aucune masse n'est placée sur le plateau et attendre 2 min la stabilisation en température de l'ensemble.

Parmi les 3 multimètres à disposition, déterminer celui qui permet d'effectuer la mesure de Em avec le maximum de précision.

Quel est l'échelon de masse que l'on peut détecter en théorie avec ce multimètre ?

Effectuer le tarage (OFFSET) et le réglage du gain (SPAN) sur le module de pesage.

Effectuez les mesures demandées et reportez vos résultats dans le tableau suivant ou directement dans le fichier correspondant.

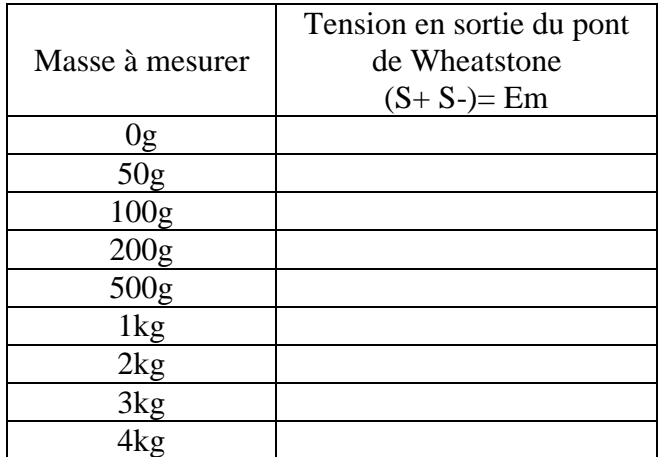

Vous tracerez sur tableur la courbe représentant la tension de sortie Em du pont de Wheatstone en fonction de la masse.

La valeur de Em mesurée pour une masse de 0kg est-elle conforme à la valeur attendue ?

La valeur de Em mesurée pour une masse de 4kg est-elle conforme à la valeur attendue ?

La relation entre Em et la masse est-elle conforme à celle attendue ?

Vous en déduirez la sensibilité du capteur pour une variation de masse de 4kg :

La sensibilité mesurée est-elle conforme à la sensibilité attendue d'après la documentation du capteur ?

Performances simulées du capteur de pesage :

Nous allons paramétrer le modèle du capteur de pesage afin de le faire correspondre aux performances mesurées en termes de sensibilité.

Sachant que Em=S.m=A.dR

Donner la relation entre dR et la masse m.

Remplacez dR par cette formule fonction de la masse (nouveau paramètre noté MASSE) dans les valeurs des résistances.

Modifiez les paramètres de l'analyse afin de faire varier le paramètre MASSE entre 0 et 4kg. Simulez et comparez avec la courbe obtenue à l'aide des résultats de mesure en termes de sensibilité.

Vous avez pu observer lors des mesures une tension Em non nulle pour une masse égale à 0kg. Utiliser pour la simulation une résistance R1=Ro+0,01% et observer l'erreur d'offset. Quelle erreur sur R1 donnerait la même valeur de Em pour la mesure ?

Conclure sur la validité du modèle utilisé pour représenter le capteur de pesage.

# **2. Modélisation du conditionneur**

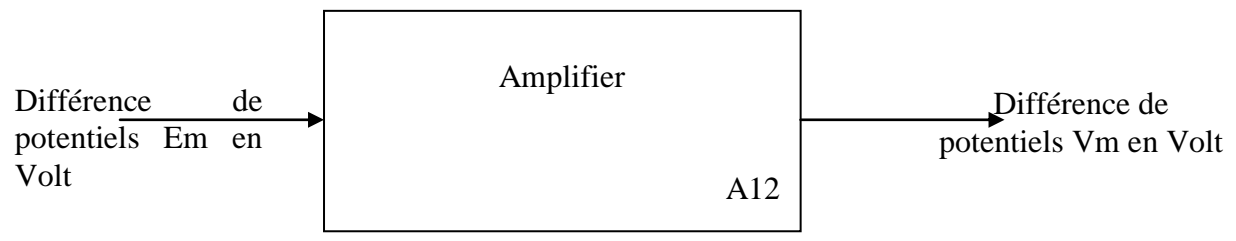

Conditionneur

Performances mesurées :

Effectuez les mesures suivantes sur le module de pesage et reportez vos résultats dans le tableau suivant ou directement dans un tableur.

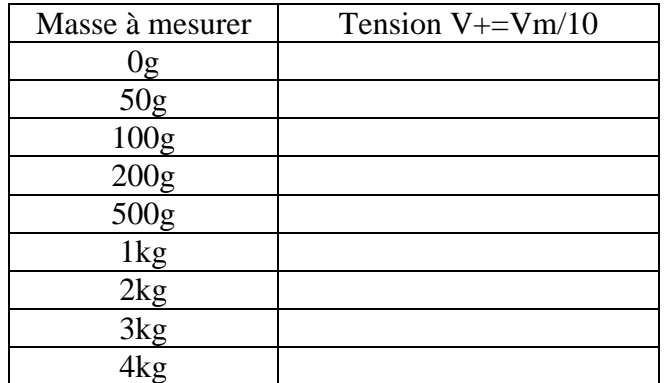

Tracer la courbe de la tension de sortie Vm du conditionneur (V+/10) en fonction de la masse. En déduire la relation entre Vm et la masse m.

Tracer la courbe de la tension de sortie Vm du conditionneur (V+/10) en fonction de la tension de sortie du pont de Wheatstone (S+ S-)=Em.

En déduire la relation entre Vm et Em.

Pour un échelon de masse de 1g, de combien variera la sortie Vm ? Quel est l'échelon de masse que l'on peut détecter en théorie avec le multimètre utilisé?

**Performances simulées :** 

Choix des paramètres du modèle :

Le conditionneur se présente sous la forme suivante :

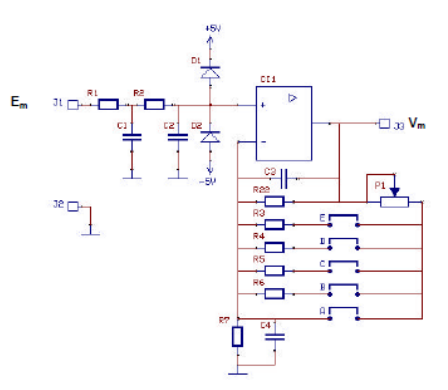

Ouvrir le fichier [conditionneur.](fichiers%20simulation/conditionneur.DSN)

Réaliser une simulation permettant d'obtenir la courbe de Vm en fonction de la masse pour une variation de masse de 0 à 4kg.

Expliquer les paramètres de simulation choisis.

La relation entre Vm et la masse est-elle conforme à celle attendue ?

Modifier le réglage du potentiomètre afin d'obtenir la relation mesurée.

A quel réglage cela correspond-il sur le module de pesage ?

Que vaut alors l'amplification ?

Que peut-on dire de la sensibilité de l'ensemble capteur-conditionneur ?

## **3. Modélisation du convertisseur analogique numérique**

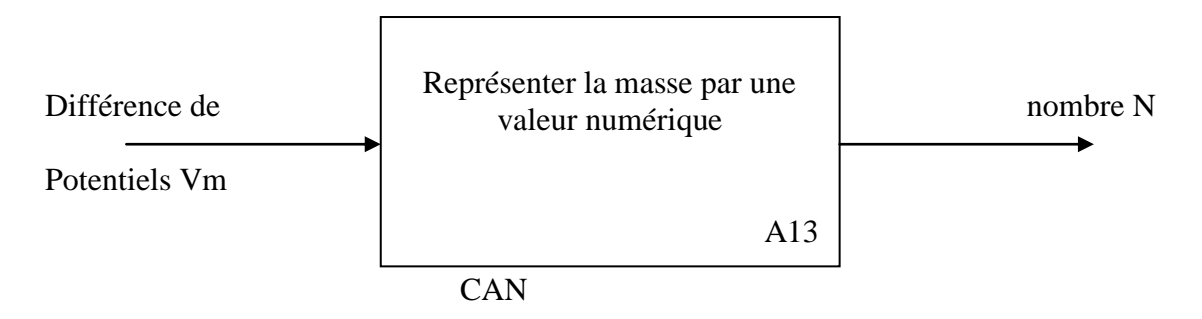

Pour le sous système module de pesage, le constructeur indique une résolution de 1g pour une étendue de mesure de 4kg.

Cela correspond à 4000 points de mesure sur l'étendue de mesure.

Quelle est la résolution du CAN nécessaire pour satisfaire cette condition : 8, 10, 12 ou 16 bits ?

Le dossier technique ne mentionnant pas de référence composant, nous choisirons un CAN 12 bits pour modéliser le fonctionnement du sous-système module de pesage, à sortie parallèle afin de visualiser plus facilement le nombre de sortie et pour lequel le logiciel de simulation possède un modèle : le composant AD1674.

Ouvrir le fichier [can.](fichiers%20simulation/can.DSN)

Donner la relation théorique entre le nombre de sortie N et la tension d'entrée Vm en fonction du nombre de bits du convertisseur et de la tension de référence.

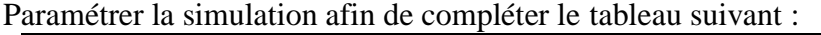

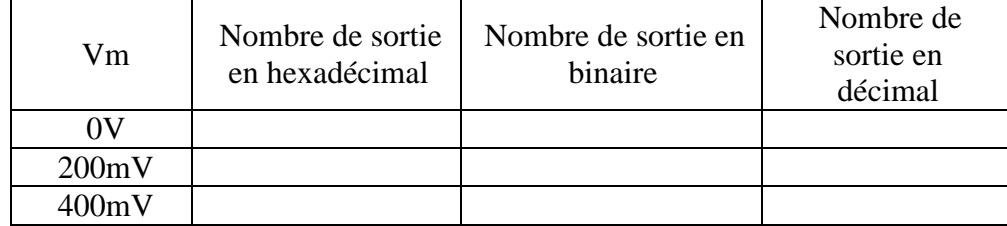

Sachant que la tension de référence est de 1V, la relation théorique entre le nombre de sortie en décimal N et la tension Vm est-elle vérifiée ?

Répéter les simulations pour une tension de référence de 0,5V et vérifier la nouvelle relation entre le nombre de sortie en décimal N, la tension Vm et la tension de référence.

Choisir alors la tension de référence pour la pleine échelle permettant d'obtenir un nombre N de 4000 lorsque la masse est de 4kg.

Valider par simulation en expliquant la démarche suivie.

# **4. Relation entre la masse et le nombre N à traiter :**

Donner les relations entre chaque grandeur intermédiaire d'après le schéma de principe suivant :

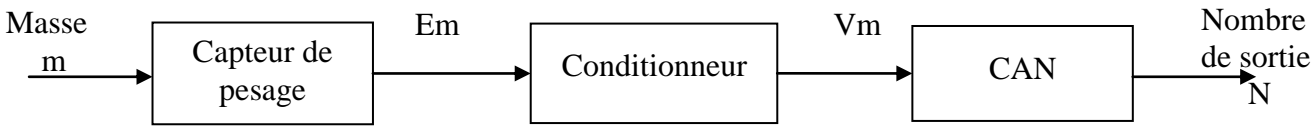

En déduire la relation entre le nombre N et la masse en théorie. Conclure.

# **Séance N° 6 synthèse des résultats (1heure) Comparaison des performances attendues, mesurées et simulées**

## **Compétences attendues**

## **A3 – Caractériser des écarts**

- comparer les résultats expérimentaux avec les critères du cahier des charges et interpréter les écarts ;
- comparer les résultats expérimentaux avec les résultats simulés et interpréter les écarts ;
- comparer les résultats simulés avec les critères du cahier des charges et interpréter les écarts.

## **1. Erreur due au capteur de pesage**

Relever dans la [documentation technique du capteur de pesage](ressources/capteur_pesage.pdf) la précision relative.

## **2. Erreur due au conditionneur**

Relever dans la [documentation technique du conditionneur](ressources/conditionneur.pdf) la précision relative.

# **3. Erreur due au CAN**

Relever dans la [documentation technique du CAN](ressources/AD1674.pdf) la précision et l'exprimer en pourcentage d'erreur.

## **4. Bilan sur l'ensemble de la chaine d'acquisition de la masse**

### ■ Performances attendues :

Calculer l'erreur relative cumulée pour l'ensemble sachant que l'on additionne les erreurs relatives de chaque fonction.

Calculer l'erreur absolue correspondante pour 4kg. Calculer Em, Vm et N attendus pour une masse de 4kg.

## ■ Performances simulées

Ouvrir le fichier de simulation « [chaine complète](fichiers%20simulation/chaine_complete.DSN) » et mesurer Em, Vm et N pour une masse de 4kg. Ces résultats sont-ils conformes aux résultats attendus ? Que peut-on dire des écarts observés ?

### ■ Performances mesurées

L'erreur relative mesurée lors de la séance 2 pour une masse de 4kg est-elle conforme aux performances attendues ?

Conclure en indiquant quelle hypothèse est faite implicitement lorsque l'on compare ces performances.